# Creating Focus:

#### Augmented Reality for Better Standards

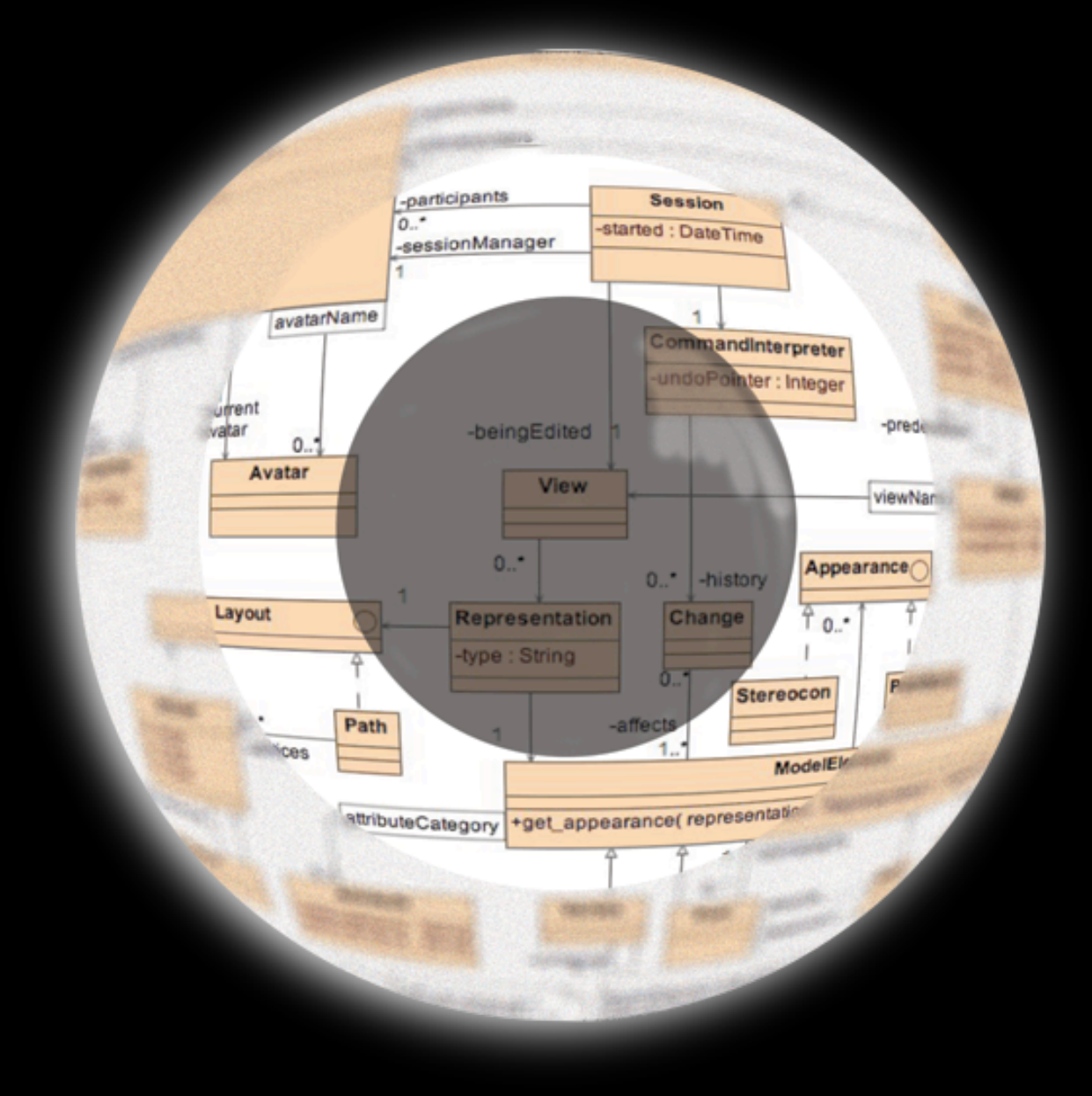

#### Matt Aronoff

National Institute of Standards and Technology

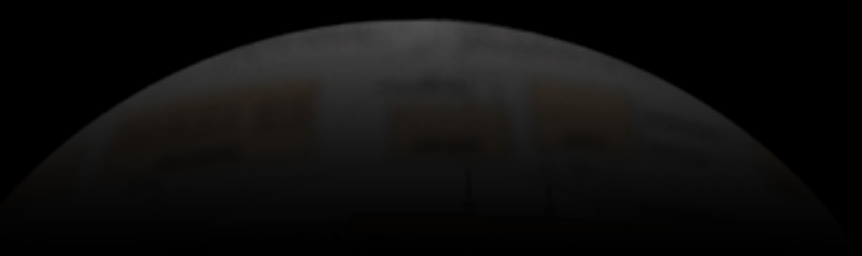

# About NIST

NIST is a national research laboratory that is part of the U.S. Department of Commerce, more specifically the Technology Administration. Our mission is to improve quality of life by working with industry to develop and apply technology, measurements, and standards.

# now, about Focus...

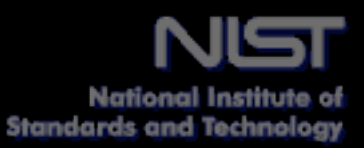

#### Information Standards Development...

- As the complexity of the information being communicated increases, traditional methods of standards development are breaking down
	- The environment in which data is used has become more complex, as has the data itself
	- B2B interaction now includes CAD models, diagnostic data, process control data, quality data
- Possible solution: apply existing, rigorous methods for software development to standards

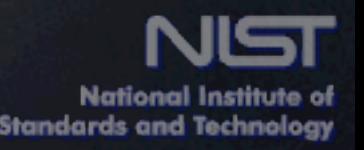

## Problem

An ad-hoc approach to standards development can result in standards that are:

ambiguous

redundant and/or missing information

- overly complex
- conflicting
- inefficient

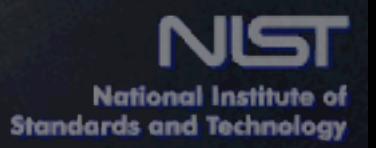

## Solution

#### Scope and requirements

- What information and interactions are we trying to capture?
- Implementation
	- How will that information be stored and moved around?

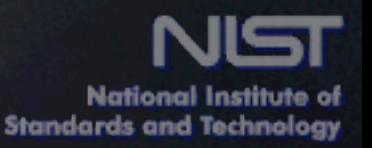

#### What are we trying to do?

- Improve the ability of domain experts to create underlying data models.
- Improve collaborative data modeling sessions between domain experts
	- Global economy means experts are located across the world
		- travel is often impractical
	- Existing solutions
		- Audio -- picture is worth a thousand words; modeling is visual
		- Browser-based screen sharing software -- interactivity  $\circledcirc$ suffers
		- Video conference -- similar to audio conference, provides no additional information about the model

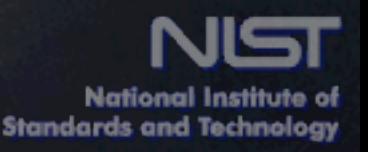

## Focus: a distributed 3D modeling tool

- Uses augmented reality to provide an appealing modeling experience for domain experts
- Distributed, shared environment
- 3D improves visualization of complex models

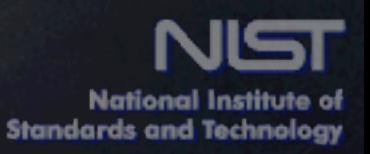

## Focus: a distributed 3D modeling tool

- "...Applications that involve the overlay of virtual imagery on the real world." -- ARToolkit home page Use specified markers (fiducials) to position rendered 3D objects within a video stream
- When combined with a 3D display device (e.g., a head-mounted display), allows more of the model to be viewed and understood at once than with a 2D display

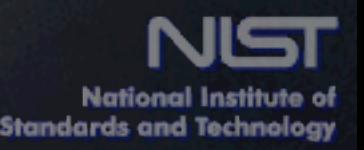

## Focus: a distributed 3D modeling tool

#### Design

- Aim to keep cost below that of a dedicated video conferencing system
	- Off-the-shelf 640x480 webcams  $\hat{\mathbf{\Omega}}$
	- eMagin z800 OLED HMD (less  $\circledcirc$ than \$1k)
- Modular and cross-platform
	- Written in Ruby
- Freely available for further development

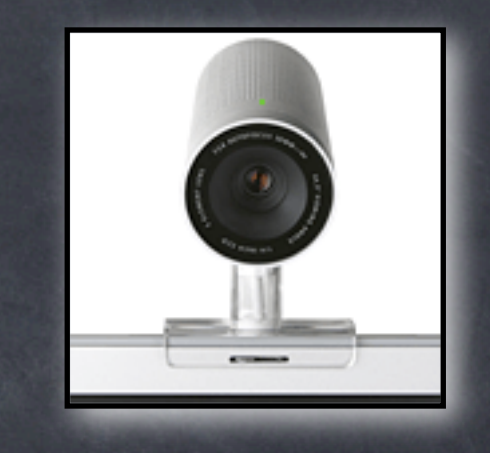

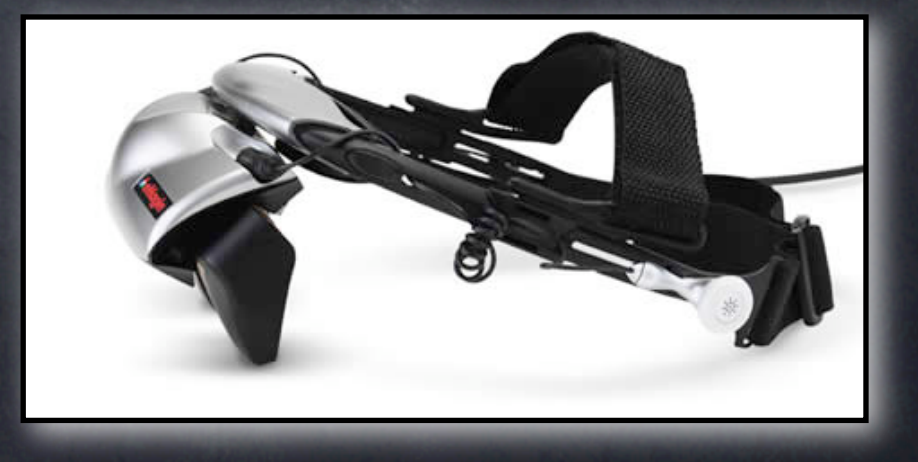

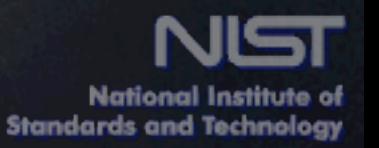

## Modularity

#### **&** Trimurti

- dependency injection framework  $\circledcirc$
- provides module management  $\circledcirc$ based on input requirements and output capabilities
- new modules can be swapped in  $\circledcirc$ VERY easily (~4 lines of code)
- minimizes application-specific code

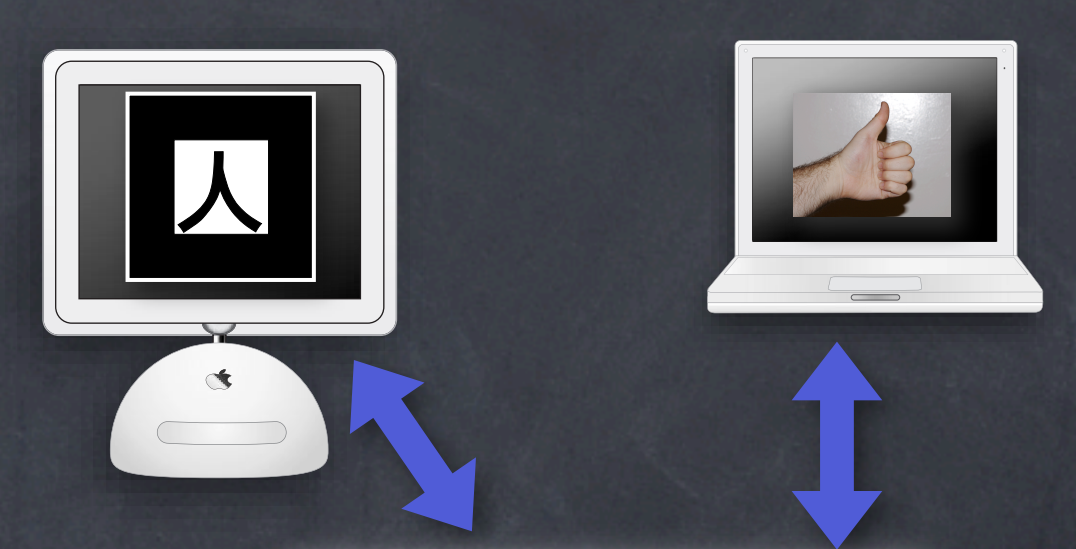

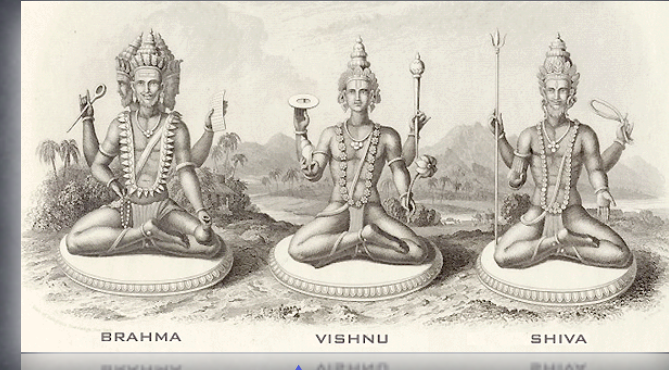

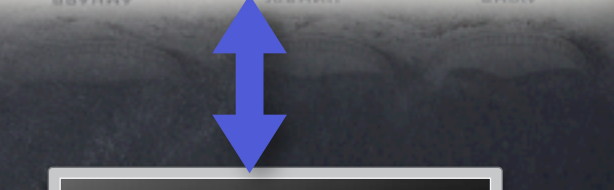

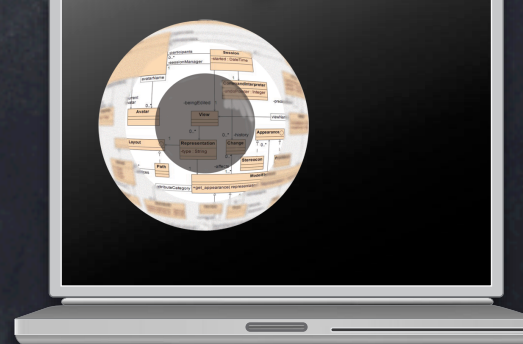

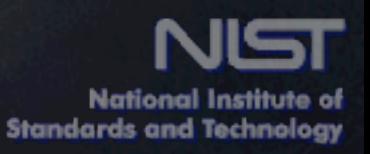

#### Focus: tracking the user

In order for a user to interact with Focus, need to know 3 things:

1. User's position relative to the model

- 2. Position of the user's hand relative to the model
- 3. Any actions that the user is performing on the model

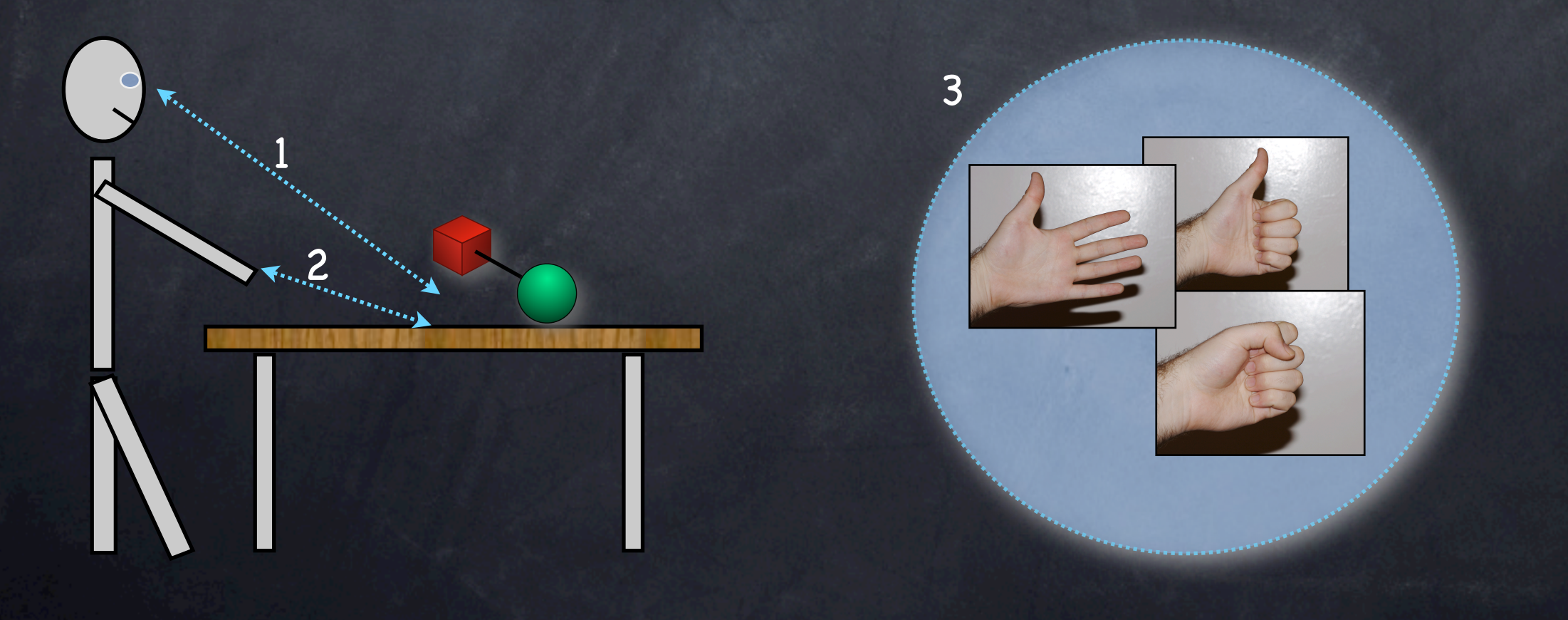

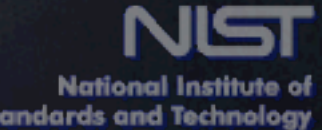

### Focus: tracking the user

#### Positions (user and hand) are tracked using **fiducials**

- Pre-defined shapes that Focus  $\circledcirc$ knows to look for in the user's video feed
- Primary fiducial represents the  $\circledcirc$ position of the model
- Secondary fiducial attached to the user's hand
- Actions are registered in one of two ways:
	- Gestures  $\circledcirc$
	- Standard mouse clicks

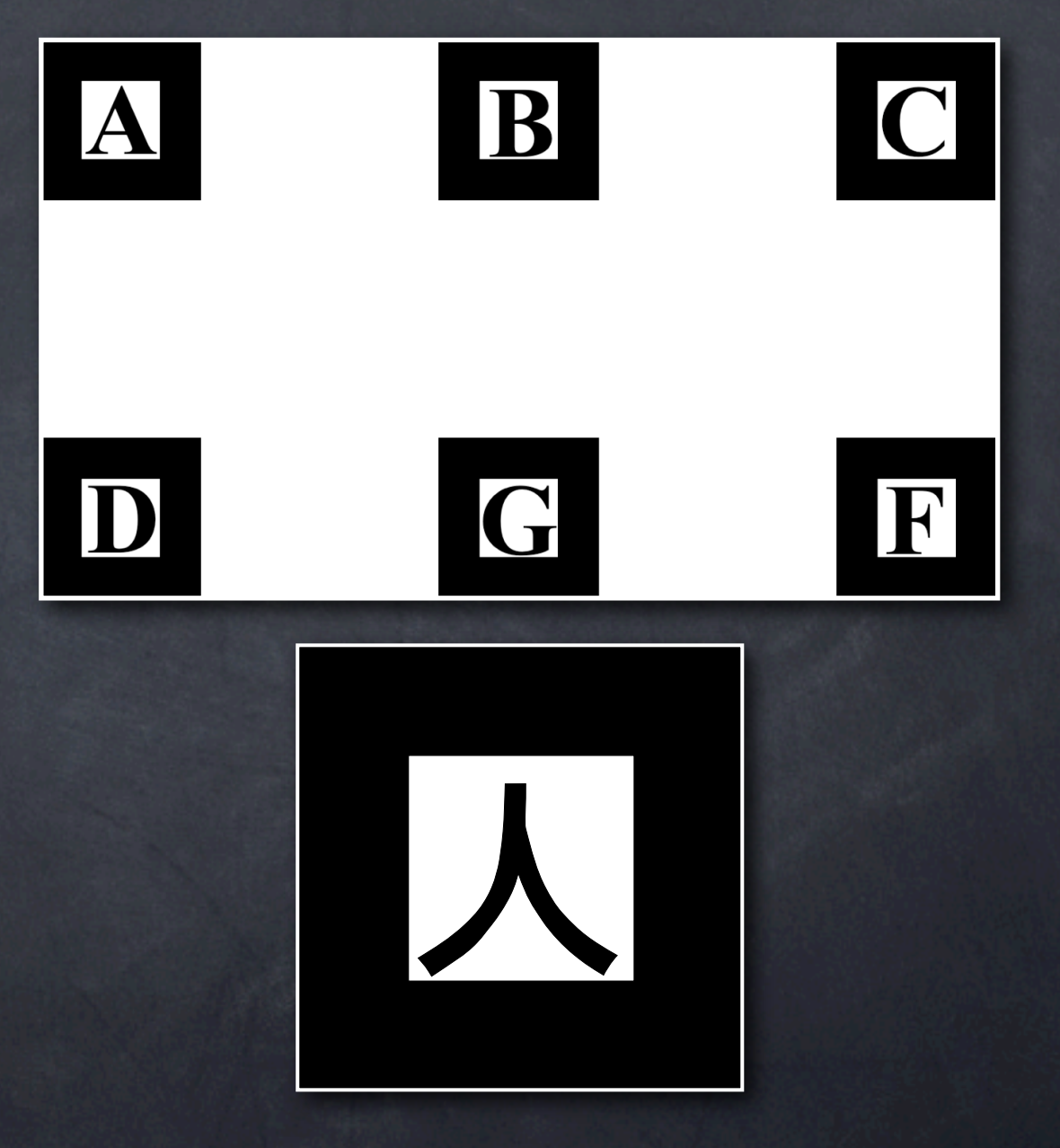

Two sample fiducials

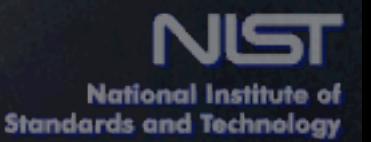

# GUI Design

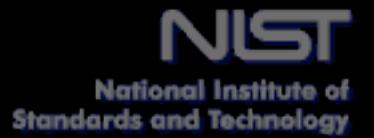

## Tool Rack

#### Flat surface arrayed with available tools

- Like palette in existing graphical editors, etc.  $\circledcirc$
- Tools may have attributes, and may be piled  $\ddot{\odot}$ together
- One user has the active tool rack at any one time; others are inactive
	- Inactive tool rack shows active user, active  $\bigcirc$ tool, button to request control
- When a user requests control, active user is notified
	- When control is released, the new user's tool rack becomes active

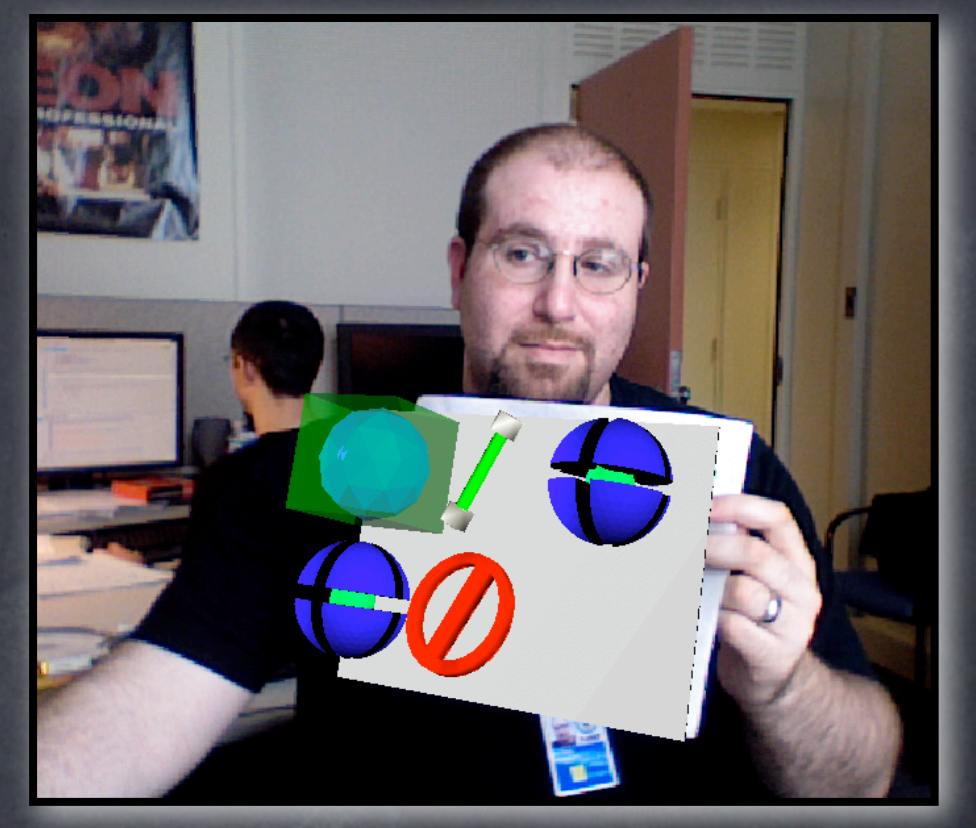

A (very) basic tool rack

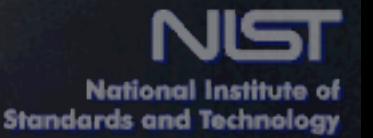

#### Object creation

User selects the desired tool (Vertex, Edge, etc.) and performs the "Create" gesture Object created at the position of the user's hand

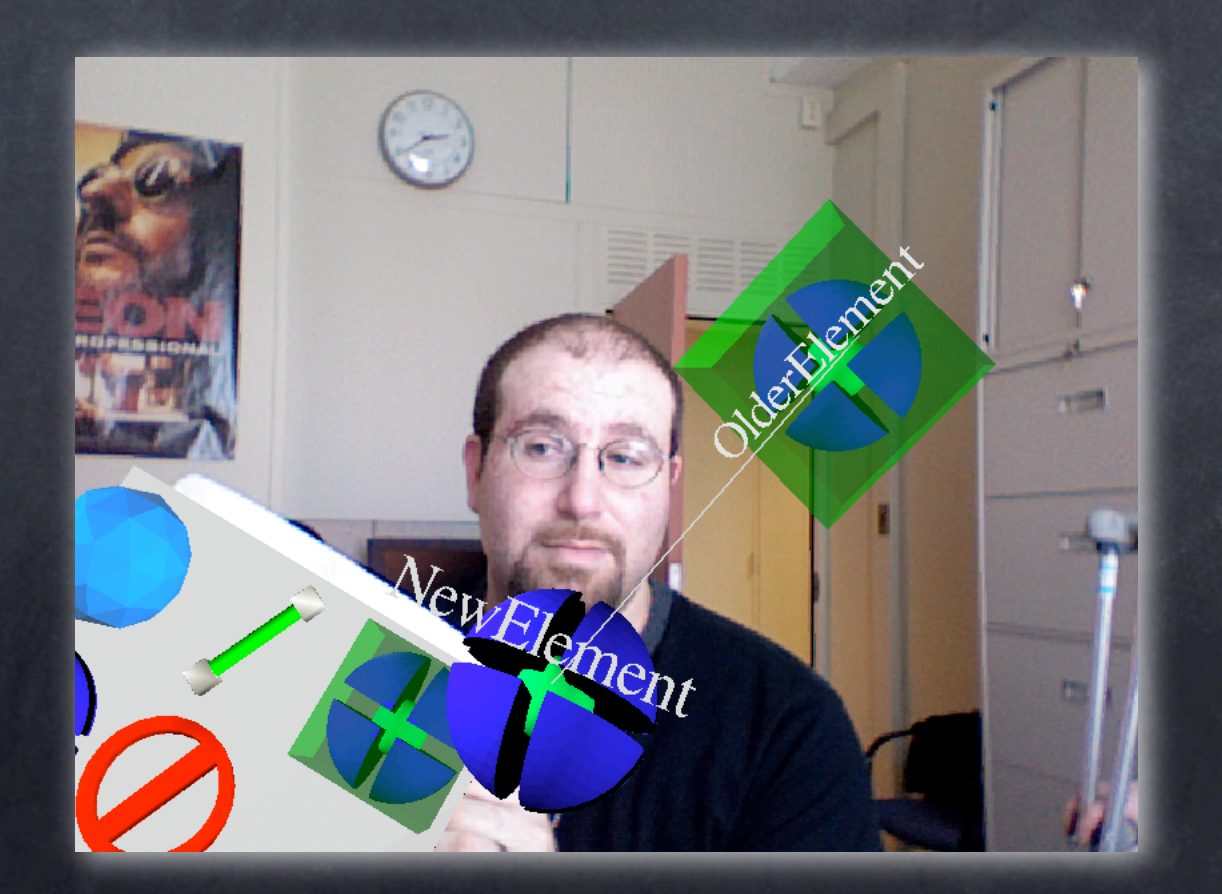

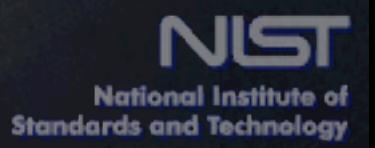

## Selection & Moving

- Selection can be single-element, toggleable, or area-based
	- $\bullet$  Selection cuboid
- All tools are capable of selecting objects
- All movement via drag & drop using the Drag Tool
	- Live feedback
		- dragged items become translucent
		- When a drop operation would fail, the selection becomes red.

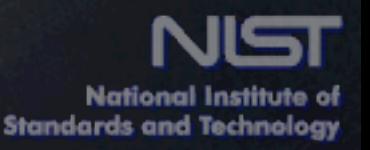

## Updating

Changes are instant and persistent by default Unlimited undo functionality is handled by the system's command processor.

Alternate configuration places a green "accept" and red "reject" sphere above and below the changed object.

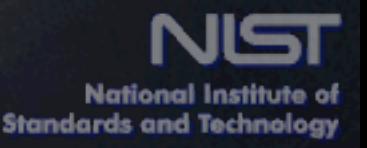

## Searching

- Real time
- Type-ahead-find
	- If nothing is selected, the user can begin typing, and matching results will become selected
- Advanced search tool
	- Within entire model
	- Within selection
	- Within a certain number of connections to the current selection

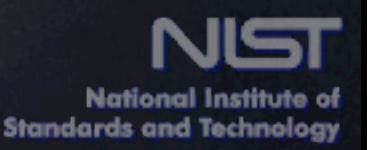

## Issues encountered

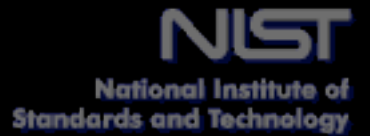

#### Language conversion

#### Created SWIG (Simplified Wrapper and Interface Generator) bindings

could not wrap entire API for some toolkits

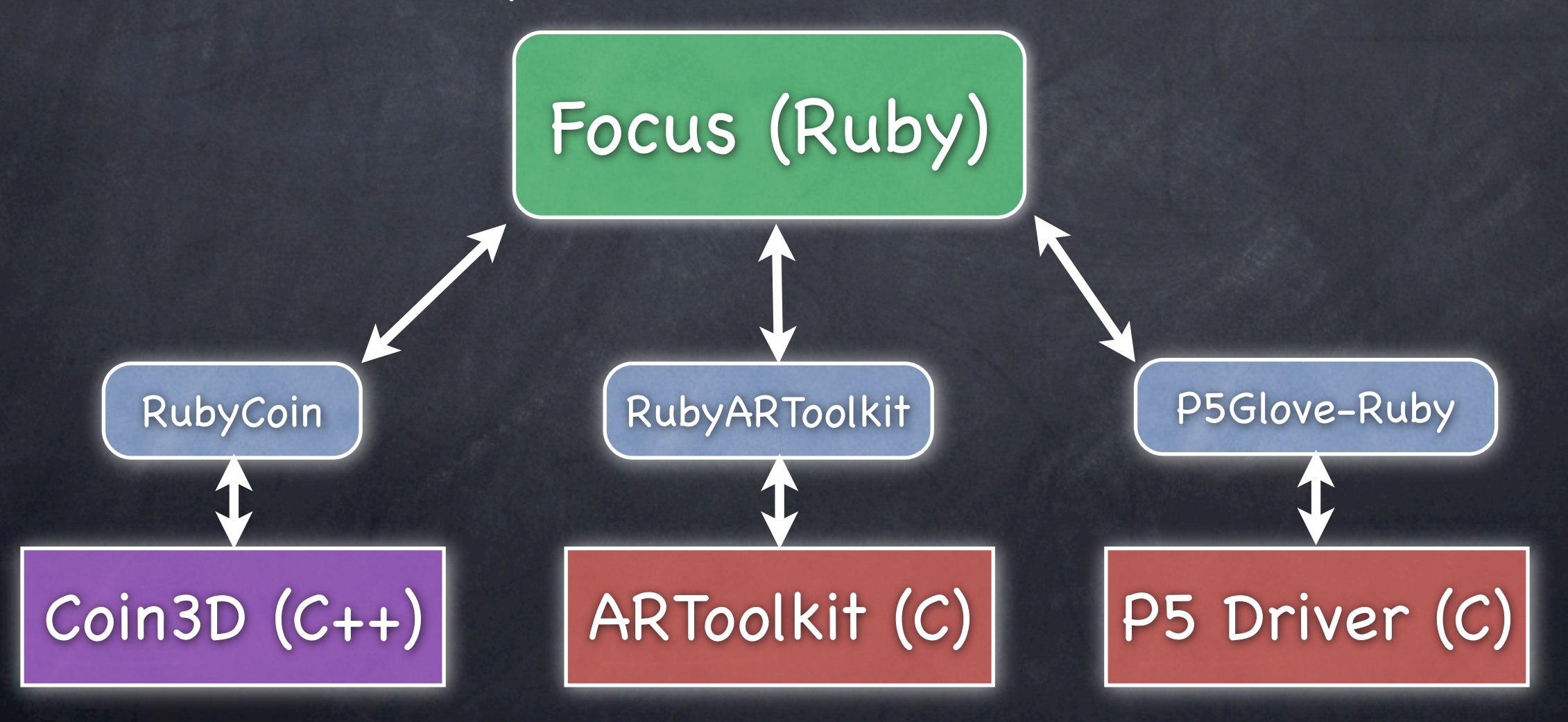

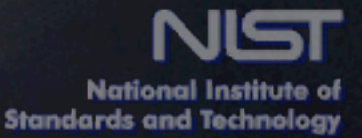

## Multiple languages

Bindings broke object oriented code

- SWIG frequently (but not always) failed to handle arguments passed by reference
- Memory management issues
	- workarounds for pass-by-reference problem resulted in extra copies of objects in memory
	- garbage collection (Ruby has it, C and C++ do not)
	- Coin3D scene caching
- Layered debugging

any problem in one of the C or C++ libraries had to be debugged separately with a C debugger.

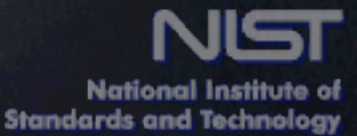

#### Video camera

- Existing webcams varied widely in autofocus and low light ability
- Resolution restricts maximum distance between the camera and fiducials
	- Fiducial detection algorithm needs more pixels to function properly
	- Upcoming cameras like the 2.5 ounce Iconix HD-RH1 (1080p resolution) may improve interaction
		- nearly 7x the number of pixels

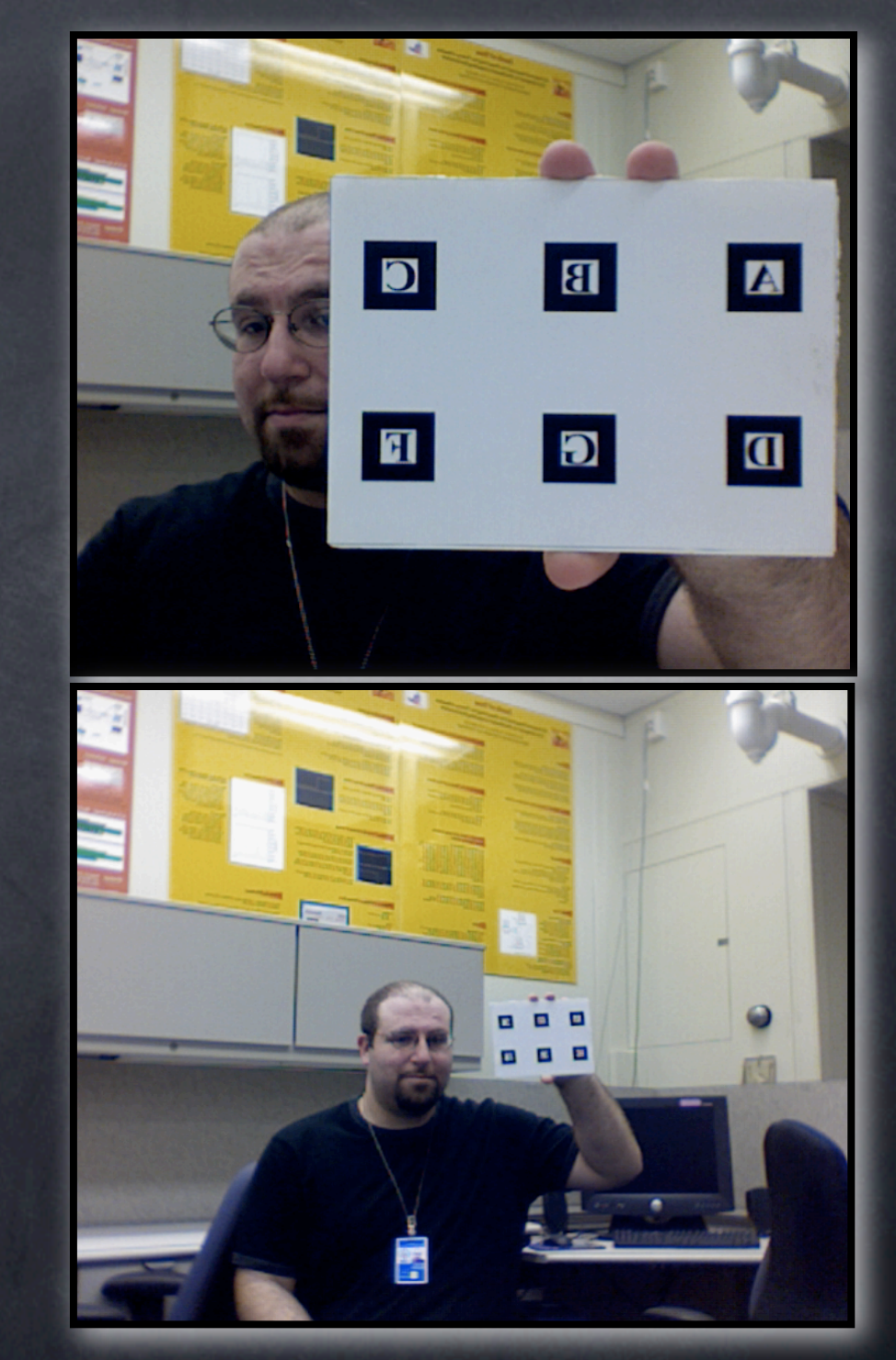

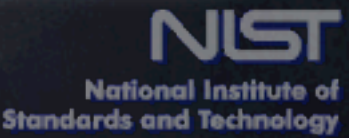

#### Video camera: driver quality

Picture quality varies

- MacBook Pro's internal iSight (uses USB) gave crisp image; external Apple iSight (uses Firewire) gave darker, more blurry images
- In between: Logitech QuickCams (USB), Unibrain Fire-i (Firewire)
- Fiducial recognition suffers
- Frame speed varies
	- Some cameras seemed unable to keep up with the rest of the system
	- around 10-15 fps, dragging and new object creation become unreliable

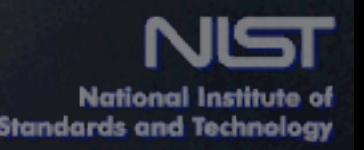

## Display devices

#### Limited-resolution HMDs

- Narrow field of view, even with recent HMDs (less than 40 degrees)
- Blacked-out peripheral vision
- Another option is a see-through HMD
	- lower requirements for high-resolution video  $\circledcirc$
	- lower processing requirements  $\circledcirc$

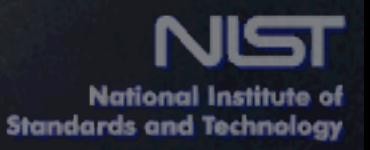

## Future steps

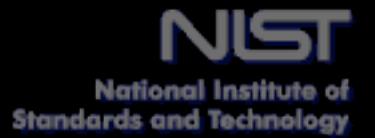

#### Future steps

Complete next iteration

- Search tool
- Networking (partially complete)
- Interface enhancements (adding feedback)

#### Modeling support

- additional diagram types (currently, only class models are included)
- **S** improve UML coverage
- import & export functionality

Hardware

- accelerometer-based hand tracking  $\circledcirc$
- see-through HMD
- higher resolution cameras  $\circledcirc$

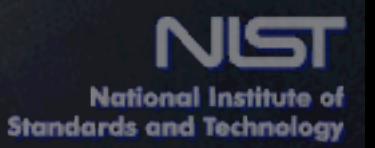

## Future steps

Also forking a second, re-imagined version of **Focus** 

- existing modular infrastructure  $\circledcirc$
- new, simplified interface (2D)  $\circledcirc$

target a specific, information-standards-oriented subset of UML

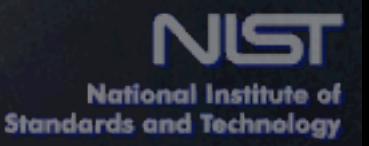

## Questions?

#### [matthew.aronoff@nist.gov](mailto:matthew.aronoff@nist.gov)

#### References:

- Aronoff M, Messina J. Collaborative Augmented Reality for Better  $\ddot{\circ}$ Standards. NIST Interagency/Internal Report (NISTIR) 32632, 2007.
- Aronoff M, Messina J, Simmon E. Focus 3D Telemodeling Tool: GUI Design  $\hat{\mathbf{c}}$ for Iteration 1. NIST Interagency/Internal Report (NISTIR) 32470, 2006.
- Griesser A. Focus 3D Telemodeling Tool Use Cases For Iteration 1. NIST  $\bigodot$ Interagency/Internal Report (NISTIR) 32096, 2005.

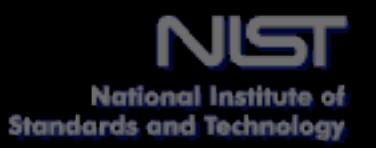